UNIVERSIDADE TECNOLÓGICA FEDERAL DO PARANÁ CURSO DE TECNOLOGIA EM SISTEMAS PARA INTERNET

ISABELA TAQUES VITEK

# DESENVOLVIMENTO DA ÁREA DESTINADA À CRIAÇÃO DE OBJETOS DE APRENDIZAGEM PARA FERRAMENTA DE AUTORIA FARMA.

PROPOSTA DE TRABALHO DE CONCLUSÃO DE CURSO

GUARAPUAVA 2023

# ISABELA TAQUES VITEK

# DESENVOLVIMENTO DA ÁREA DESTINADA À CRIAÇÃO DE OBJETOS DE APRENDIZAGEM PARA FERRAMENTA DE AUTORIA FARMA.

Proposta de Trabalho de Conclusão de Curso de graduação, apresentado à disciplina de Trabalho de Conclusão de Curso 1, do Curso de Tecnologia em Sistemas para Internet - TSI da Universidade Tecnológica Federal do Paraná - UTFPR -Câmpus Guarapuava, como requisito parcial para a obtenção do título de Tecnólogo em Sistemas para Internet.

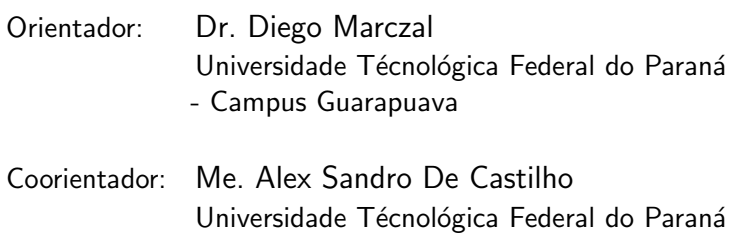

- Campus Guarapuava

# GUARAPUAVA 2023

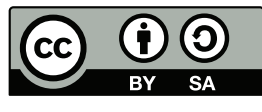

[4.0 Internacional](https://creativecommons.org/licenses/by-sa/4.0/deed.pt_BR)

Esta licença permite remixe, adaptação e criação a partir do trabalho, mesmo para fins comerciais, desde que sejam atribuídos créditos ao(s) autor(es) e que licenciem as novas criações sob termos idênticos. Conteúdos elaborados por terceiros, citados e referenciados nesta obra não são cobertos pela licença.

#### 1 PROPOSTA DE TRABALHO DE CONCLUSÃO DE CURSO

# $11$  TITULO

Desenvolvimento da Área Destinada à Criação de Objetos de Aprendizagem para Ferramenta de Autoria FARMA.

#### 1.2 MODALIDADE DO TRABALHO

Desenvolvimento de Sistemas

# 1.3 ÁREA DO TRABALHO

Desenvolvimento Web.

#### 1.4 RESUMO

A Ferramenta de Autoria para a Remediação de Erros com Mobilidade na Aprendizagem (FARMA) foi idealizada como um meio que oferecesse funcionalidades para construir Objetos de Aprendizagem (OAs), tendo como objetivo trazer aos professores leigos em programação a possibilidade de criar e gerenciar OAs de forma dinâmica e descomplicada, permitindo que os alunos e professores possam visualizar os erros que ocorreram até obterem êxito na resolução do exercício, e a cada submissão errada do discente, mostra conteúdos que auxiliam a encontrar a solução. Nesta ferramenta, os docentes podem configurar seu exercício com uma explicação incorporando recursos como vídeos e links para contribuir com a compreensão do tema. Com base nisso, o desenvolvimento desse trabalho terá como propósito a implementação frontend e backend da área de professor da FARMA, unificando as versões já existentes em um único projeto, permitindo a criação de Objetos de Aprendizagem, que pode ou não conter vídeos, gráficos, imagens, dentre outros. Durante a criação, o professor poderá configurar também as dicas que aparecerão em casos de erros, bem como a sequência em que as mesmas serão exibidas, juntamente com a possibilidade de gerenciar esses OAs (edição, visualização e exclusão). Além disso, ambiciona-se um sistema que possua uma interface atrativa e sem complexidade na criação de Objetos de Aprendizagem.

### <span id="page-3-2"></span>2 DESCRIÇÃO DA PROPOSTA

## 2.1 INTRODUÇÃO

A educação é o ato de educar alguém ou a si próprio em questões culturais, cientificas, religiosas ou em bons modos de interação e comunicação com outras pessoas [\(VICENTE;](#page-14-0) [ROCHA,](#page-14-0) [2022\)](#page-14-0). Para isso, é preciso adotar métodos e processos de forma a assegurar a formação e o aprendizado.

> Aprendizagem é o processo pelo qual as competências, habilidades, conhecimentos, comportamento ou valores são adquiridos, ou modificados, como resultado de estudo, experiência, formação, raciocínio e observação $^1$  $^1$ .

Para ensinar geografia, além dos textos e discursos, os professores utilizam mapas, fragmentos de rochas e vídeos para ilustrar os temas em sala de aula. Isto é um exemplo, no qual um professor recorre a outros objetos, além do quadro negro e giz, para propiciar ao aluno o entendimento e, consequente, aprendizado sobre algo. Através da experimentação e vivência rotineira, ambas lúdicas ou não, dúvidas e confusões de entendimento são trabalhados de forma a saná-las. Com o avanço da tecnologia, outros objetos de apoio ao ensino, como, por exemplo, televisões, projetores, computadores, dentre outros, começam a compor o ambiente escolar, permitindo aos alunos visualizarem de uma maneira melhor o que se quer transmitir [\(KENSKI,](#page-13-0) [2003\)](#page-13-0).

A importância de garantir a educação a todos começa nos primeiros anos de vida, onde a criança é alfabetizada, com curiosidade, aprende a escrever seu nome e a ler uma placa na rua. São conhecimentos básicos, mas essenciais durante toda vida. Contudo, muitos fatores contribuíram para a precariedade da educação, tendo como resultado os analfabetos funcionais [\(LORENZO,](#page-13-1) [2007\)](#page-13-1). Um destes fatores foi o surgimento de outras coisas "mais interessantes" que o aprender, como os computadores, jogos e, atualmente, os smartphones.

O acesso cada vez maior a músicas, filmes, jogos e redes sociais propiciado pelos aparelhos já citados, além da ["](#page-3-1)*ilusão do conhecimento*"<sup>2</sup>, alimentada pelos diversos vídeos disponibilizados na Internet, teve lugar na vida das pessoas, colocando a educação e aprendizado extraclasse de lado.

Neste novo mundo, a educação por meio de seus gestores, professores e pesquisadores, precisou ser revista. Uma destas revisões, trouxe a necessidade de se incluir mais objetos para ensinar. Os softwares educacionais são uma opção viável no processo de ensino-aprendizagem, de forma a complementar a transferência de conhecimentos, auxiliando os professores em atingir o aprendizado de seus alunos.

<span id="page-3-0"></span> $1$ https://pt.wikipedia.org/wiki/Aprendizagem

<span id="page-3-1"></span><sup>2</sup>https://www.bbc.com/portuguese/vert-cap-62985145

<span id="page-4-2"></span>Na matemática, por exemplo, os professores dispõem do GeoGebra<sup>[3](#page-4-0)</sup>, um aplicativo que pode ser usado na Internet, ou instalado em computadores e celulares, o qual combina conceitos de geometria e álgebra, permitindo aos professores demostrarem de forma visual figuras e gráficos, sendo usado para ajudar a resolver vários modelos de equações, principalmente no ensino médio. Também se pode citar o Google Earth<sup>[4](#page-4-1)</sup>, onde é possível explorar imagens de satélite do mundo todo, terrenos e construções em 3D, podendo ser utilizado tanto nas aulas de geografia sobre o estudo da cartografia, como também ao se estudar pontos de relevância como as 7 maravilhas do mundo. Contudo, mesmo sabendo da existência destes, dentre tantos outros, ainda existe a carência por ferramentas computacionais para uso prático em sala de aula ou extra-classe.

> Isso significa que trazer as tecnologias para o ambiente educativo pode tornar o processo de ensino e aprendizagem mais prazeroso, mais chamativo e significativo para aquele que aprende e mais dinâmico para aquele que educa. [\(SILVA; CORREA,](#page-13-2) [2014\)](#page-13-2)

Dentre os mais variados assuntos, um que se destaca, quando trata-se de dificuldade de aprendizagem é a matemática, ou conteúdos de exatas em geral. Segundo Santos, França [e SANTOS](#page-13-3) [\(2007\)](#page-13-3) "A Matemática não é uma ciência cristalizada e imóvel; ela está afetada por uma contínua expansão e revisão dos seus próprios conceitos", com isso entende-se que a dificuldade ocorre pela forma com que a matemática foi construída. A matemática é um dos conteúdos primordiais que devem ser aprendidos, assim como o português é essencial para o desenvolvimento humano, desde uma conta básica de troco após uma compra até assuntos mais complexos como finanças.

Com este foco, no período de 2015 a 2018, um grupo de alunos do curso de Graduação em Sistemas para Internet (SI) da Universidade Tecnológica Federal do Paraná, campus Guarapuava (UTFPR-GP), participaram do desenvolvimento de uma ferramenta para auxiliar no processo de ensino-aprendizagem da matemática, idealizado pelo professor Diego Marczal em sua tese de doutorado no ano de 2014. O objetivo é dispor de um ambiente (Ferramenta) onde cada professor pode criar atividades (Autoria) para testar, avaliar e corrigir o processo de resolução adotado pelos alunos (Remediação de Erros). Um sistema Web, acessível a partir de um computador localizado em qualquer parte do mundo, proporcionando aos alunos (Mobilidade na Aprendizagem) e professores mobilidade no seu uso.

Na FARMA, as atividades são objetos de aprendizagem (OA's), que podem ser definidos como qualquer meio digital ou não, para transmitir conhecimento, como animações e simulações (AGUIAR; FLÔRES, [2014;](#page-13-4) [TAROUCO et al.,](#page-13-5) [2014\)](#page-13-5). São formados por uma explicação do conteúdo seguido de exercícios referente ao tema, permitindo o professor montar essa estrutura de uma forma mais fácil e o aluno testar o entendimento do assunto abordado, logo em seguida verificando seus resultados com auditoria de seus erros. Também permite tanto o aluno quanto

<span id="page-4-0"></span><sup>3</sup>https://www.geogebra.org/calculator

<span id="page-4-1"></span><sup>4</sup>https://www.google.com.br/intl/pt-BR/earth/

<span id="page-5-2"></span>o professor visualizar as submissões dos exercícios até a resposta final, com isso podendo entender melhor as dificuldades existentes no conteúdo abordado.

Propõem-se neste trabalho o desenvolvimento *frontend* e backend da área de professores da FARMA, disponibilizando recursos para a criação e gerenciamento de OA's. Este módulo trará aos docentes, principalmente aqueles sem conhecimentos em programação de computadores, a possibilidade de criar OA's interativos, caracterizados como pequenos softwares educacionais de forma mais assertiva e descomplicada.

O desenvolvimento desta área motivou-se principalmente por existirem várias contribuições anteriores que necessitam se adequar todas em uma única versão estável da FARMA, corrigindo também as carências que ainda permanecem ao criar OA. Assim, inicia-se uma nova versão da FARMA que terá sua criação de modo incremental, no qual será primeiramente desenvolvido a criação de OAs na área do professor.

#### 2.2 OBJETIVOS

#### 2.2.1 Objetivo Geral

Implementação do módulo, da área dos professores, destinado à criação e gerenciamento de OA's da FARMA.

#### 2.2.2 Objetivos Específicos

- Entender as necessidades do ponto de vista de professor(es) de matemática na criação de Objetos de Aprendizagem na FARMA;

- Prototipar as telas que atendam as necessidades levantadas;
- Entender o funcionamento da FARMA;
- Desenvolver o módulo de criação de objetos da FARMA.

#### <span id="page-5-1"></span>2.3 FARMA

A Ferramenta de Autoria para a Remediação de Erros com Mobilidade na Aprendizagem teve sua concepção, projeto e desenvolvimento com a tese de doutorado de Diego Maczal [\(MARCZAL et al.,](#page-13-6) [2014\)](#page-13-6). O objetivo da ferramenta é disponibilizar um ambiente para a aprendizagem de conceitos matemáticos. Para isso, a ferramenta tem embutido em seu escopo Objetos de Aprendizagem, com o intuito de dar flexibilidade na forma de abordar os temas matemáticos. Desta forma, monitores e professores de matemática podem trabalhar conceitos adotando viés e objetivos personalizados às deficiências de cada aluno(s). A primeira versão da ferramenta, elaborada por [Marczal et al.](#page-13-6) [\(2014\)](#page-13-6), esta disponível na FARMA educacional $^5$  $^5$ .

Objetos de Aprendizagem são quaisquer meios de se transmitir conhecimento, podendo ou n˜ao utilizar recursos digitais. Exemplos cl´assicos de OA's muito utilizados nos anos iniciais

<span id="page-5-0"></span><sup>5</sup>http://farma.educacional.mat.br/

<span id="page-6-1"></span>são jogos, cruzadinhas, caça-palavras, dentre outros. Entretanto vem ganhando destaque formas de misturar a tecnologia ao ensino, trazendo mais interatividade e curiosidade ao aprender.

Na FARMA os objetos de aprendizagem são exercícios compostos por:

- · Uma introdução, contextualizando sobre o assunto;
- Um enunciado, podendo conter figuras, links de vídeos e gráficos;
- Dicas sobre o assunto em caso de erro: A medida que os alunos submetem uma resposta de forma incorreta, podem usufruir de dicas que os professores escolhem, como por exemplo textos e/ou vídeos que auxiliam a compreender o conteúdo e resolver o problema;
- Histórico com as submissões até chegar a correta: Ao ter uma resposta assertiva, o aluno consegue analisar seu histórico de erros para entender o processo até a resposta final. Esse processo também pode ser visualizado pelo professor.

Nesse sistema é possível encontrar 3 (três) tipos de usuários, sendo eles o professor, o aluno e o visitante, que interagem de forma diferentes com a ferramenta, conforme apresentado no diagrama de casos de uso na Seção [3](#page-15-0) de apêndices.

O "Redesign e Refatoração da Ferramenta de Autoria para a Remedição de Erros com Mobilidade na Aprendizagem – FARMA", acorreu entre 2015 e 2018, envolvendo acadêmicos do curso de Graduação em Sistemas para Internet (SI). Com o objetivo de reestruturar o sistema, organizando suas estruturas internas e telas. Resultando na segunda vers˜ao da ferramenta, que está em fase de desenvolvimento.

[Santos](#page-13-7) [\(2022\)](#page-13-7), em seu trabalho de conclusão de curso, desenvolveu o módulo de estatísticas para a FARMA e Borelli(2014) baseou seu trabalho de conclusão de curso na avaliação de usabilidade da FARMA.

Em trabalhos de mestrado, a FARMA foi foco de [Moura e Peres](#page-13-8) [\(2017\)](#page-13-8) avaliando o impacto da retroação na aprendizagem com auxilio da FARMA. E no trabalho de [Marczal e](#page-13-9) [Direne](#page-13-9) [\(2011\)](#page-13-9) foca na demanda da implementação de um gerenciador de OA's atrativo que utilize os erros do educando ao resolver questões de forma que auxilie seu entendimento.

No trabalho de doutorado de [Leite](#page-13-10) [\(2013\)](#page-13-10), foi desenvolvido uma pesquisa relacionada ao uso e aplicação de remediação de erros. [Silva e Direne](#page-13-11) [\(2015\)](#page-13-11) focou na adaptação sequencial de exercícios relacionando a sua dificuldade e o desemprenho dos estudantes, ocasionado a implementação de modificações na FARMA nomeado como ADAPTFARMA. [Kutzke e Direne](#page-13-12)  $(2016)$  focou também seu trabalho na possibilidade de utilização dos erros do aprendiz como forma de aprimorar seu conhecimento. Devido a sua temática e relevância, a FARMA é citada em diversos artigos que podem ser encontrados na farma-reborn $^6$  $^6$ .

O professor Alex S. de Castilho est´a desenvolvendo seu doutorado utilizando a [FARMA](https://farma-calc.educacional.mat.br/) [Calc,](https://farma-calc.educacional.mat.br/) esta versão da FARMA visa suprir as necessidades encontradas nas versões anteriores mantendo o *design* da anterior e voltada apenas para uso em relação a cálculos.

<span id="page-6-0"></span> $6$ http://farma-reborn.educacional.mat.br/

## 2.4 PROCESSO DE DESENVOLVIMENTO

<span id="page-7-0"></span>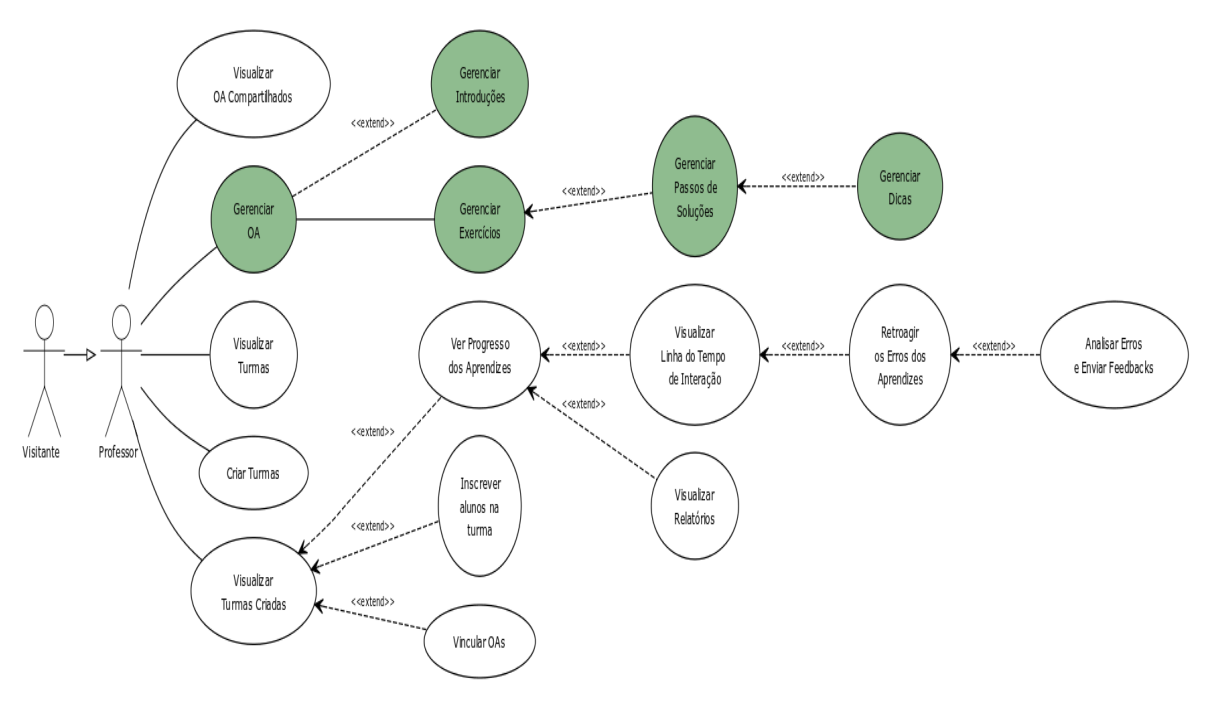

CREATED WITH YUML

Figura 1 – Caso de uso professor

Fonte: Desenvolvido pelo autor

Para o desenvolvimento do escopo desse trabalho será utilizado no frontend React Next e o backend com Ruby Rails. Dentro desse escopo será possível que o professor crie um OA contendo todos os seus elementos (introdução, materiais de apoio e exercício), assim como configurar as dicas dos exercícios(ordem, quantidade) e realizar as operações de gerenciamento do mesmo (visualização, edição e listagem) conforme a parte destacada no caso de uso da [Figura 1.](#page-7-0)

<span id="page-7-1"></span>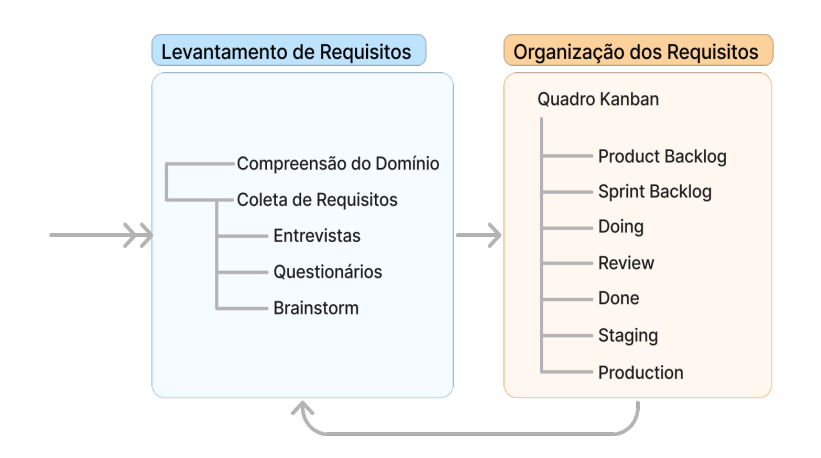

Figura 2 – Planejamento Fonte: Desenvolvido pelo autor

Após o entendimento do sistema e suas necessidades, os requisitos serão apurados, por meio de conversas com os usuários do sistema, reuniões, questionários e brainstorm. A organização dos requisitos vai prosseguir conforme a [Figura 2,](#page-7-1) onde as tarefas serão organizadas por com o uso do quadro Kanban, que divide as etapas do desenvolvimento em colunas. O uso desse recurso torna-se muito útil para acompanhar de forma mais atrativa a evolução e situação de cada atividade, pois inicialmente todas as tarefas são alocadas na coluna Product Backlog, e conforme avançam seu progresso mudam de coluna para a referente a sua situação atual.

<span id="page-8-0"></span>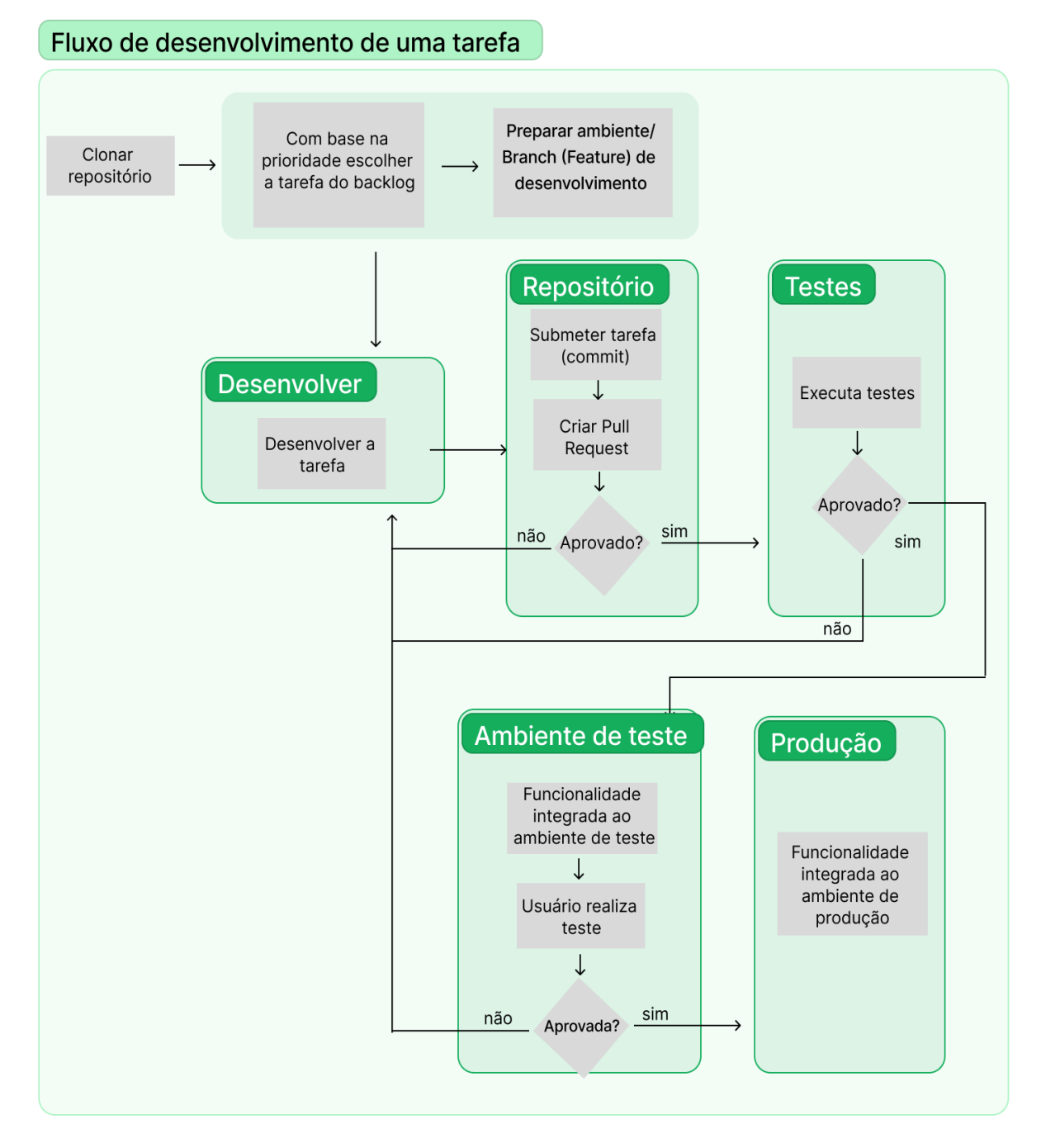

Figura 3 – Fluxo de Desenvolvimento

Fonte: Desenvolvido pelo autor

Para o fluxo de desenvolvimento de uma tarefa, o procedimento seguirá conforme a

[Figura 3.](#page-8-0) Primeiramente clona-se o projeto e realiza checkout para sua branch principal, ou seja, a Main, sendo necessário executar o comando 'git pull' para manter seu projeto local atualizado. Escolhe-se a tarefa para desenvolver com base na sua prioridade e cria uma branch para iniciar sua implementação. Após finalizada será realizado um commit e feito o envio das modificações para o repositório, em seguida abre-se uma *pull request* para revisão, onde em caso de aprovação será enviada para o ambiente de testes. Se não for aprovada, ela retornará para o desenvolvimento afim de que sejam feitas correções.

Em ambiente de testes se o feedback do usuário for positivo a tarefa irá para ambiente de produção, e em caso de feedback negativo também voltará para desenvolvimento das correções. Após integrada em ambiente de produção em caso de *feedback* de usuários com problema, será aberta uma tarefa com demanda urgente para ser corrigido no menor prazo o bug.

<span id="page-9-0"></span>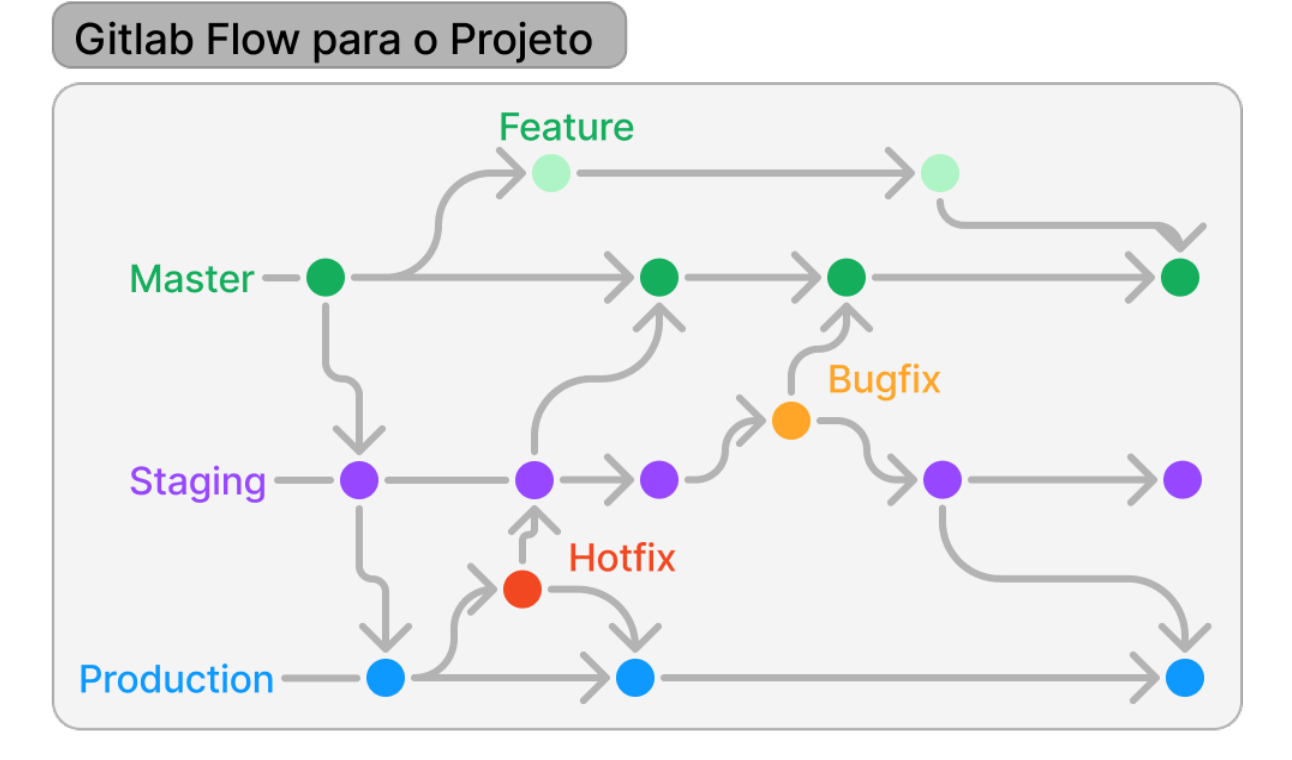

Figura 4 – Git Flow Fonte: Desenvolvido pelo autor com base no [GitWorkflow](https://www.zup.com.br/blog/git-workflow)

Para o desenvolvimento das atividades será utilizado o [Git Workflow,](https://docs.gitlab.com/ee/topics/gitlab_flow.html) essa técnica agrega diversos benefícios a codificação, tais como, organização e controle de código, versionamento que proporciona a rastreabilidade e uma integração mais favorável, melhora a gestão de tempo e permite o uso de Continuous Integration/Continuous Delivery (CI/CD). Existem alguns tipos de fluxos WorkFlow, como por exemplo Feature branch, Forking, Git Lab flow, entre outros.

Neste projeto será aplicado o Git lab Flow, essa estratégia auxilia muito no versiona-mento de código, pois conforme apresentado na [Figura 4](#page-9-0) ele divide o código em *branchs*, que permite rastrear possíveis problemas. Suas branchs são divididas em:

Principais

- Branch Master/Main será a de desenvolvimento;

- Branch Production que é responsável por armazenar os códigos do sistema que está em produção;

- Branch Staging armazenará os códigos disponíveis no ambiente de teste, e ao finalizada é incrementada a branch de Produção.

Temporárias

- Branch Features criada para desenvolver novas funcionalidades, que ser˜ao incrementadas a Main;

- Branch Hotflix é gerada da Production quando existem problemas urgentes para corrigir é incrementada na Production e Staging após finalizada;

- Branch Bugfix é gerada da Staging quando existem necessidades de correções e também é incrementada na Main.

<span id="page-10-0"></span>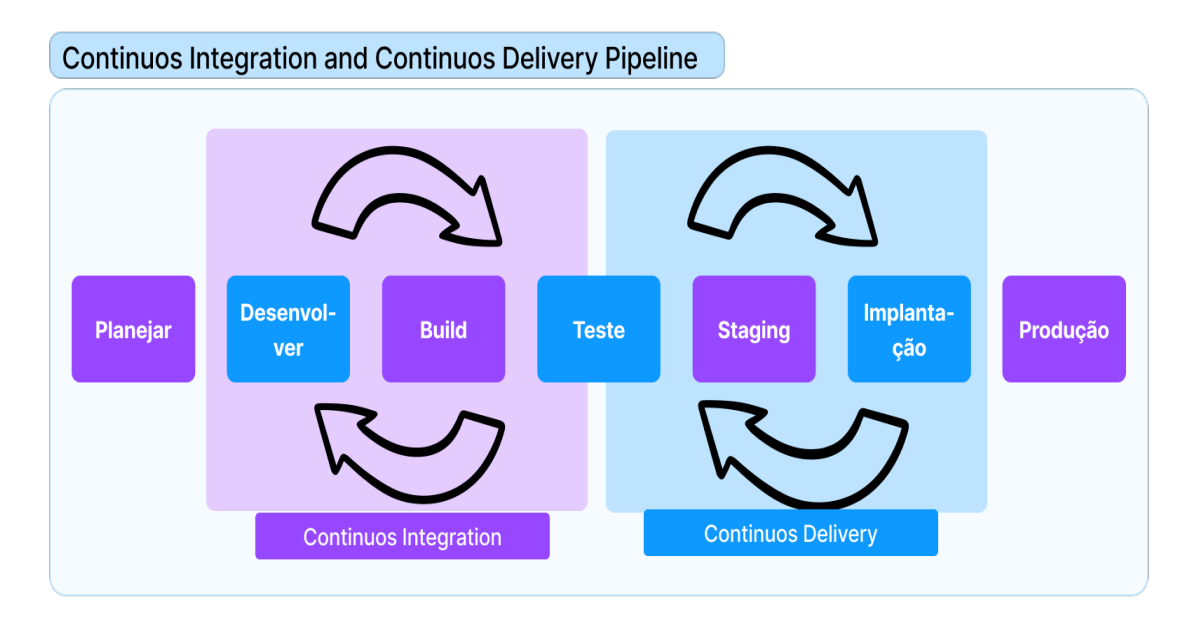

Figura 5 – CI/CD Fonte: Desenvolvido pelo autor

Serão aplicadas integrações e entregas contínuas com uso da prática  $Cl/CD$ , que conforme ilustrado na [Figura 5](#page-10-0), consiste em desenvolver, testar, integrar e implantar códigos de maneira contínua. Essa prática permite desenvolver de maneira ágil e de qualidade, pois no ciclo de desenvolvimento seus testes são automatizados, ou seja, utiliza testes pré definidos. Quando aprovados, passam por *deploy* de forma automática para o ambiente de teste. Haverá dois ambientes funcionando, o ambiente de *Staging* que é restrito apenas para os usuários que forem realizar os testes, e o ambiente de Produção, que fica disponível para acesso ao público em geral.

## 2.5 CONSIDERAÇÕES FINAIS

Conforme explicado na Seção [2.3](#page-5-1) o sistema já possuí versões anteriores que ainda apresentam carências e seus recursos não são unificados em apenas uma versão. Portanto, o trabalho proposto tem como objetivo dar continuidade em um projeto já existente, onde será desenvolvido uma nova versão com englobe todas as funcionalidades existentes e preencha as demandas de melhorias de forma incremental. O foco principal é desenvolver a área de professor, para que os docentes consigam criar os OA's e gerir os mesmos, contando com uma interface agradável e bonita sem complexidade de uso.

#### 2.6 PLANEJAMENTO DO TRABALHO

O planejamento do trabalho de conclusão de curso que será desenvolvido pela aluna, ao longo do período letivo, está descrito no cronograma da Quadro 1. Neste cronograma constam todas as atividades com seus respectivos prazos para o cumprimento.

| <b>Atividades</b>            | Mar | Abr | Mai | Jun | Jul | Ago | <b>Set</b> | Out | <b>Nov</b> | <b>Dez</b> |
|------------------------------|-----|-----|-----|-----|-----|-----|------------|-----|------------|------------|
| 1. Escrita da Proposta       |     |     |     |     |     |     |            |     |            |            |
| 2. Defesa da Proposta        |     |     |     |     |     |     |            |     |            |            |
| 3. Entrega da proposta revi- |     |     |     |     |     |     |            |     |            |            |
| sada de acordo com os apon-  |     |     |     |     |     |     |            |     |            |            |
| tamentos da banca            |     |     |     |     |     |     |            |     |            |            |
| 4. Escolha do framework Css  |     |     |     |     |     |     |            |     |            |            |
| com os orientadores          |     |     |     |     |     |     |            |     |            |            |
| 5. Configuração do ambiente  |     |     |     |     |     |     |            |     |            |            |
| de desenvolvimento           |     |     |     |     |     |     |            |     |            |            |
| 6. Prototipar algumas telas  |     |     |     |     |     |     |            |     |            |            |
| do sistema                   |     |     |     |     |     |     |            |     |            |            |
| 7. Escrita do Projeto        |     |     |     |     |     |     |            |     |            |            |
| 8. Defesa do Projeto         |     |     |     |     |     |     |            |     |            |            |
| 9. Entrega do projeto revi-  |     |     |     |     |     |     |            |     |            |            |
| sado de acordo com os apon-  |     |     |     |     |     |     |            |     |            |            |
| tamentos da banca            |     |     |     |     |     |     |            |     |            |            |
| 10. Desenvolvimento do sis-  |     |     |     |     |     |     |            |     |            |            |
| tema                         |     |     |     |     |     |     |            |     |            |            |
| 11. Implantação              |     |     |     |     |     |     |            |     |            |            |
| 12. Escrita da Monografia    |     |     |     |     |     |     |            |     |            |            |
| 13. Defesa da Monografia     |     |     |     |     |     |     |            |     |            |            |
| 14. Entrega da monografia    |     |     |     |     |     |     |            |     |            |            |
| revisada de acordo com os    |     |     |     |     |     |     |            |     |            |            |
| apontamentos da banca        |     |     |     |     |     |     |            |     |            |            |

Quadro 1 – Cronograma de Atividades.

#### 2.6.1 DA PROPOSTA AO PROJETO

Além da entrega do projeto de TCC serão descritos os requisitos necessários para o sistema, os protótipos de algumas telas e a descrição do ambiente de desenvolvimento configurado. Também será definido o framework CSS que será utilizado.

# 2.7 HORÁRIO DE TRABALHO

O horário destinado para realização das atividades do TCC, bem como o horário destinado para a reunião semanal/quinzenal com o orientador estão descritos no cronograma do Quadro 2. Este horário é definido com orientador levando em consideração a complexidade do trabalho a ser desenvolvido.

| <b>Horário</b> | Seg        | Ter | Qua | Qui        | <b>Sex</b> | Sab        |
|----------------|------------|-----|-----|------------|------------|------------|
| 07h30 - 08h20  |            |     |     |            |            |            |
| 08h20 - 09h10  |            |     |     |            |            |            |
| 09h10 - 10h00  |            |     |     |            |            |            |
| 10h10 - 11h00  |            |     |     |            |            |            |
| 11h00 - 11h50  |            |     |     |            |            |            |
|                |            |     |     |            |            |            |
| 13h00 - 13h50  |            |     |     |            |            |            |
| 13h50 - 14h40  |            |     |     |            |            | TCC        |
| 14h40 - 15h30  |            |     |     |            |            | <b>TCC</b> |
| 15h40 - 16h30  |            |     |     |            |            | <b>TCC</b> |
| 16h30 - 17h20  |            |     |     |            |            | <b>TCC</b> |
| 17h20 - 18h10  |            |     |     |            |            |            |
|                |            |     |     | Orientação |            |            |
| 18h50 - 19h40  |            |     |     | <b>TCC</b> | <b>TCC</b> |            |
| 19h40 - 20h30  | <b>TCC</b> |     |     | <b>TCC</b> | <b>TCC</b> |            |
| 20h30 - 21h20  | <b>TCC</b> |     |     |            | <b>TCC</b> |            |
| 21h30 - 22h15  | <b>TCC</b> |     |     |            | <b>TCC</b> |            |

Quadro 2 – Horário de Trabalho.

#### **Referências**

<span id="page-13-4"></span>AGUIAR, E. V. B.; FLÔRES, M. L. P. Objetos de aprendizagem: conceitos básicos. Objetos de aprendizagem: teoria e prática. Porto Alegre: Evangraf, p. 12-28, 2014. Citado na página [3.](#page-4-2)

<span id="page-13-0"></span>KENSKI, V. M. Educação e tecnologias: o novo ritmo da informação. [S.I.]: Papirus editora, 2003. Citado na página [2.](#page-3-2)

<span id="page-13-12"></span>KUTZKE, A. R.; DIRENE, A. Informática educacional e a mediação do erro na educação: um estudo teórico-crítico e uma proposta de instrumento computacional. In: Anais dos Workshops do Congresso Brasileiro de Informática na Educação. [S.l.: s.n.], 2016. v. 5, n. 1, p. 12. Citado na página [5.](#page-6-1)

<span id="page-13-10"></span>LEITE, M. D. Arquitetura para remediação de erros baseada em múltiplas representações externas. 2013. Citado na página [5.](#page-6-1)

<span id="page-13-1"></span>LORENZO, C. O consentimento livre e esclarecido e a realidade do analfabetismo funcional no brasil: uma abordagem para a norma e para além da norma. Revista Bioética, Conselho Federal de Medicina, v. 15, n. 2, p. 268-282, 2007. Citado na página [2.](#page-3-2)

<span id="page-13-9"></span>MARCZAL, D.; DIRENE, A. I. Um arcabouço que enfatiza a retroação a contextos de erro na solução de problemas. Revista Brasileira de Informática na Educação, v. 19, n. 01, p. 63, 2011. Citado na página [5.](#page-6-1)

<span id="page-13-6"></span>MARCZAL, D. et al. Farma: Uma ferramenta de autoria para objetos de aprendizagem de conceitos matemáticos. Universidade Federal do Paraná, 201[4.](#page-5-2) Citado na página 4.

<span id="page-13-8"></span>MOURA, V. A. B. de; PERES, L. M. Avaliação do impacto da retroação na aprendizagem apoiada por uma ferramenta educacional. Revista Brasileira de Informática na Educação, v. 25, n. 01, p. 60, 2017. Citado na página [5.](#page-6-1)

<span id="page-13-7"></span>SANTOS, A. G. d. Desenvolvimento do módulo de estatísticas da ferramenta de autoria de objetos de aprendizagem FARMA. Dissertação (B.S. thesis) — Universidade Tecnológica Federal do Paraná, 2022. Citado na página [5.](#page-6-1)

<span id="page-13-3"></span>SANTOS, J. A.; FRANÇA, K. V.; SANTOS, L. S. B. d. Dificuldades na aprendizagem de matemática. Monografia de Graduação em Matemática. São Paulo: UNASP, 2007. Citado na página [3.](#page-4-2)

<span id="page-13-11"></span>SILVA, R. C.; DIRENE, A. I. Sequenciamento Adaptativo de Exercıcios Baseados na Correspondência entre a Dificuldade da Soluçao e o Desempenho Dinâmico do Aprendiz. Tese (Doutorado) — Tese de doutorado, Universidade Federal do Paraná, Curitiba, 201[5.](#page-6-1) Citado na página 5.

<span id="page-13-2"></span>SILVA, R. F. d.; CORREA, E. S. Novas tecnologias e educação: a evolução do processo de ensino e aprendizagem na sociedade contemporânea. Educação e Linguagem, ano, v. 1, n. 1, p. 23-25, 2014. Citado na página [3.](#page-4-2)

<span id="page-13-5"></span>TAROUCO, L. M. R. et al. Objetos de aprendizagem: teoria e prática. Evangraf, 2014. Citado na página [3.](#page-4-2)

<span id="page-14-0"></span>VICENTE, J. J. N. B.; ROCHA, M. F. L. da. Sobre o ato de educar: um breve olhar. Saberes: Revista interdisciplinar de Filosofia e Educação, v. 22, n. 1, p. 78-93, 2022. Citado na página [2.](#page-3-2)

# <span id="page-15-0"></span>3 Apêndices

3.1 Imagens do caso de uso da FARMA.

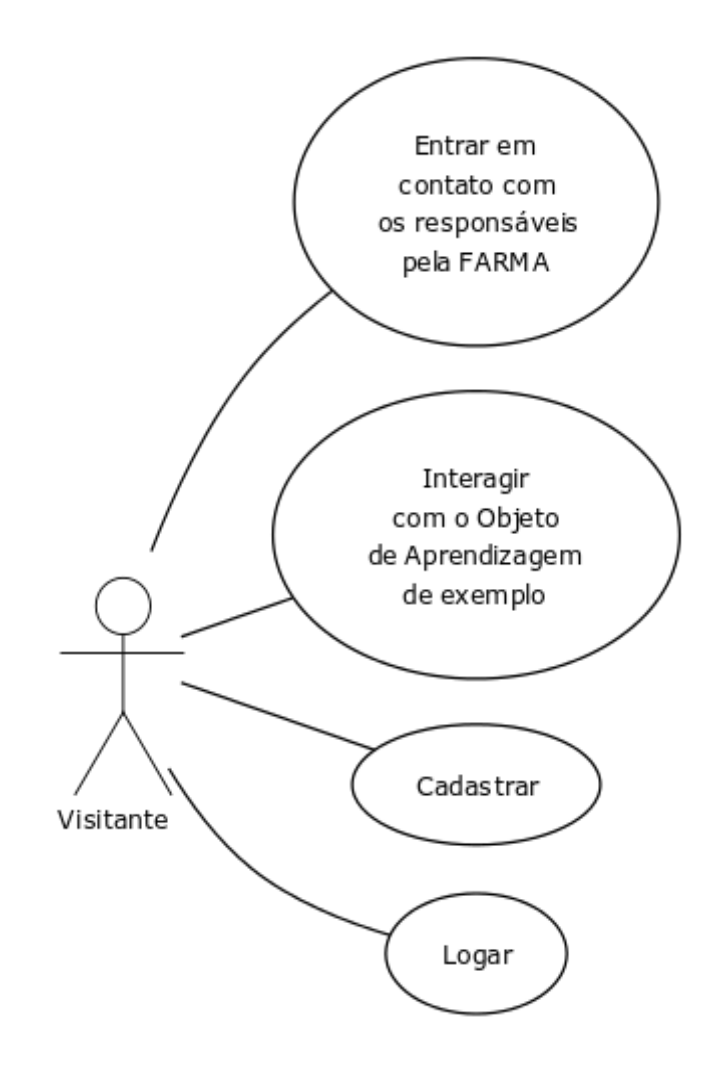

CREATED WITH YUML

Figura 6 – Caso de uso visitante Fonte: Desenvolvido pelo autor

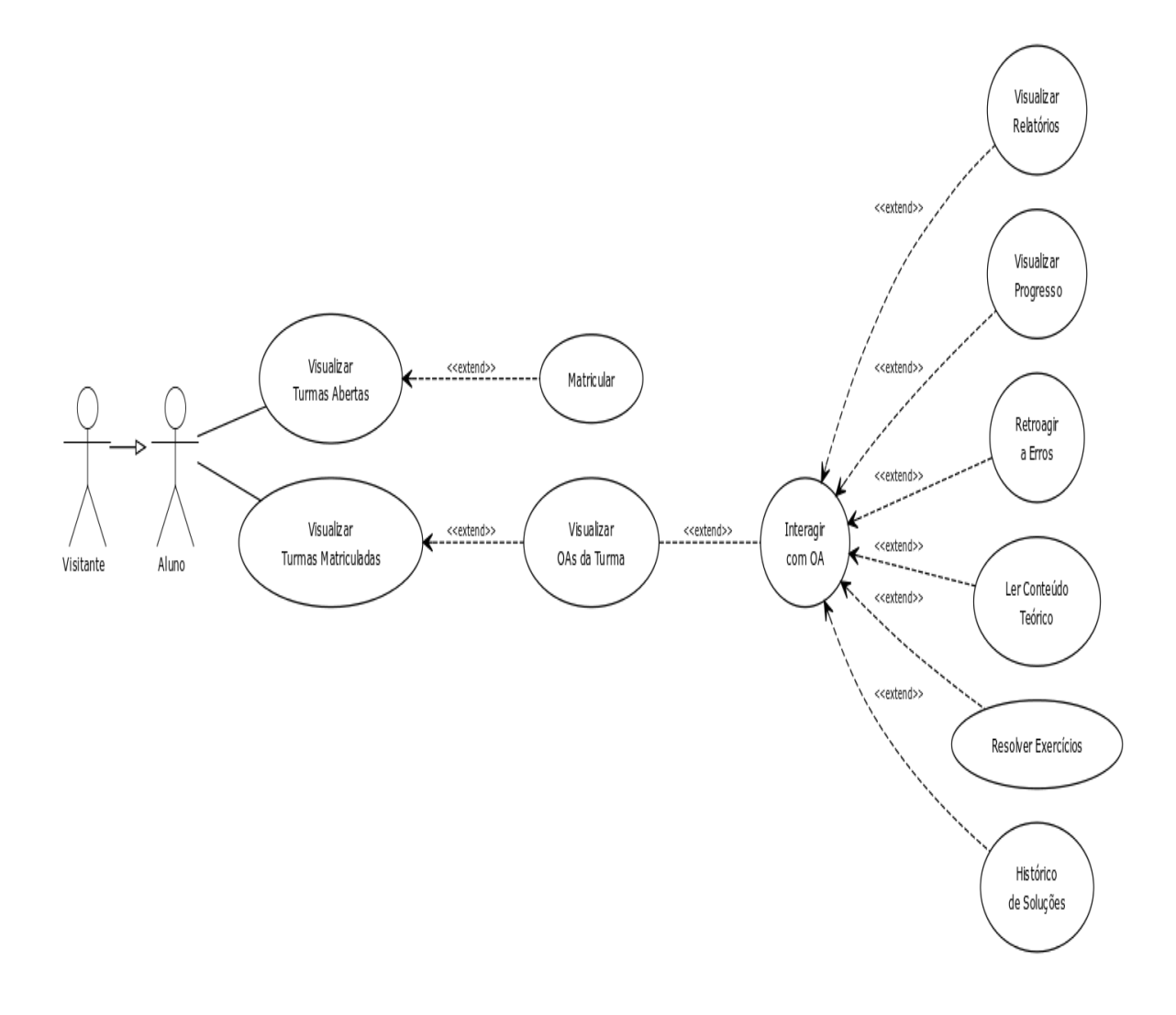

CREATED WITH YUML

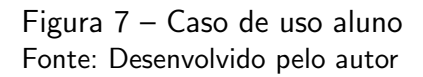